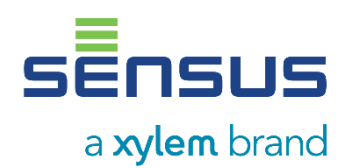

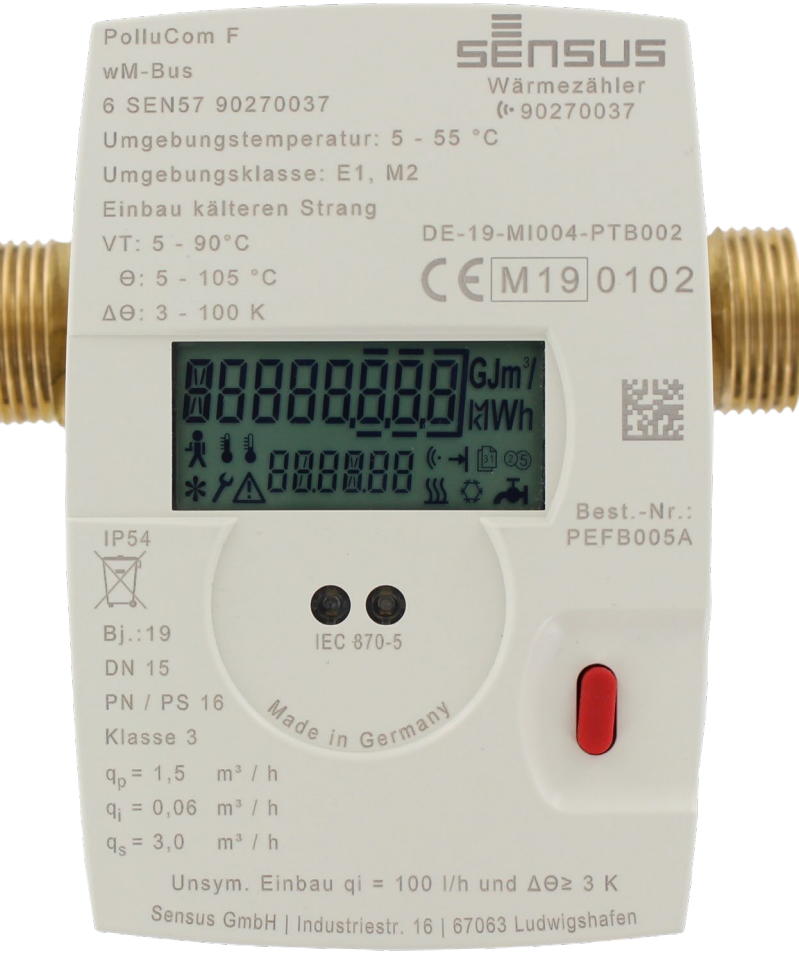

# **PolluCom® F Installations- und Betriebsanleitung**

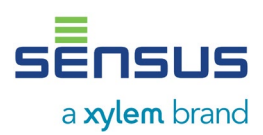

# **Funkdatenentschlüsselung**

Die Daten, die per Funk übertragen werden, sind verschlüsselt, um unberechtigten Zugriff zu verhindern. Um die Funkdaten entschlüsseln zu können ist der passende Funkschlüssel (KEY) erforderlich.

#### **So erhalten Sie den Funkschlüssel**

Auf der Haube des Zählers PolluCom F befindet sich ein sichtbarer QR-Code. Dieser Code enthält eine Internetadresse und einen sogenannten Token (=Vorgangsnummer mit Serververbindung). Dieser Token ist nicht der eigentliche Funkschlüssel, sondern dient dazu, den Funkschlüssel nur berechtigten authentisierten Personen zukommen zu lassen. Das Scannen des QR-Codes kann mit jedem geeigneten Gerät, z.B. einem Smartphone, mit Hilfe einer QR-App erfolgen. Der enthaltene Link führt mit dem Token zu der Webseite. Sollten Sie noch kein Kundenkonto besitzen, dann legen Sie sich ein Konto an.

Über die Webseite wird nach erfolgreicher Authentisierung der eigentliche Schlüssel zur Verfügung gestellt. Sollte nach der Registrierung des Kundenkontos oder Anmeldung auf dem Konto kein Zähler zum Hinzufügen angezeigt werden, dann scannen Sie bitte den QR-Code und öffnen Sie den enthaltenen Link erneut.

Der Funkschlüssel steht ausschließlich dem authentisierten Anwender zur Verfügung und ist gegen weitere Zugriffe durch Dritte gesperrt.

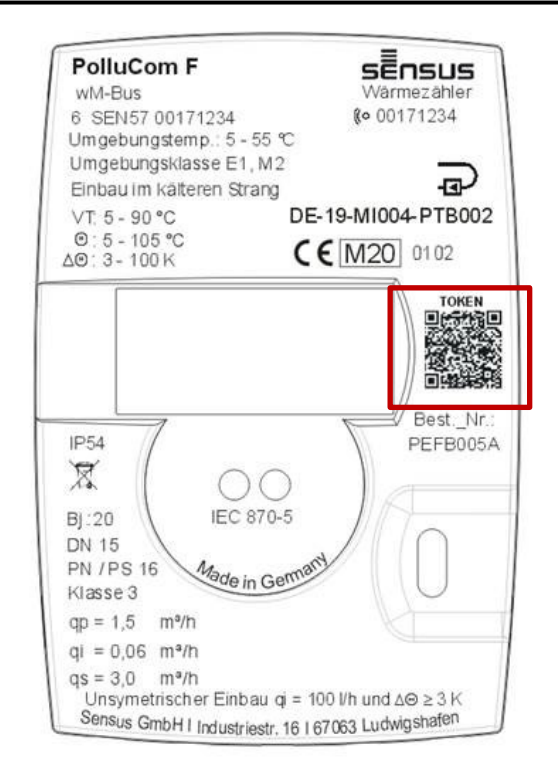

*Beispieldarstellung eines Tokens*

Sollte der Token nicht zugeordnet werden können bzw. wurde der Zähler bereits anderweitig registriert, kann eine erneute Freischaltung nur über eine entsprechende Anfrage beim Sensus Service [Team \(recoverkey@xylem.com\)](mailto:Team%20(recoverkey@xylem.com) erreicht werden.

Um dies zu vermeiden, wird empfohlen die Haubenoberfläche sauber zu halten, um den weiteren Schutz der Daten zu gewährleisten und die sichere Funkauslesung zu ermöglichen.

Hinweis: Funkschlüssel und QR-Code sind für jeden Zähler unterschiedlich!

Ensus a xylem brand

Der Kompaktzähler PolluCom® F wird zum Messen des Energieverbrauchs in Anlagen verwendet, in denen Wasser als Heiz- oder Kühlflüssigkeit zum Einsatz kommt. Die Verwendung von Wasser mit Frostschutzzusatz ist mit PolluCom F® in ungeeichter Ausführung und programmiertem Korrekturfaktor möglich.

In dieser Installations- und Betriebsanleitung werden die Installation und der Betrieb aller Varianten beschrieben. Diese Anleitung ist ein wesentlicher Bestandteil der gelieferten Artikel und muss dem Endbenutzer übergeben werden.

#### **Inhalt**

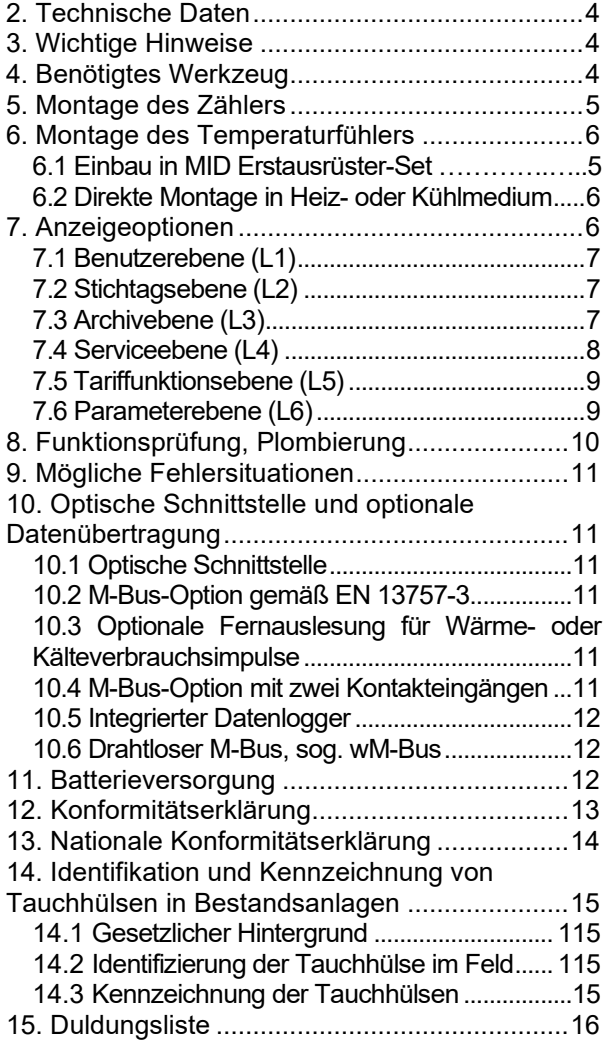

### **Lieferumfang**

- PolluCom® F
- 2 Dichtungen
- **Plombiermaterial**
- Halbschalenmontageset
- Zusätzlich für die Ausführungen mit abnehmbarem Rechenwerk: 1 Wandadapter
- Diese Installationsanleitung

#### **1. Allgemeine Informationen**

#### **Zweck dieses Dokumentes**

Diese Anleitung enthält Informationen, die zur Inbetriebnahme und Verwendung des Gerätes erforderlich sind. Diese Anleitung vor der Montage und Inbetriebnahme sorgfältig durchlesen. Machen Sie sich für eine ordnungsgemäße Verwendung des Gerätes zunächst mit dessen Funktionsprinzip vertraut. Die Anleitung richtet sich sowohl an Personen, die das Gerät mechanisch installieren, elektronisch anschließen, die Parameter konfigurieren und es in Betrieb nehmen, als auch an Service- und Wartungspersonal.

#### **Qualifiziertes Personal**

Das in dieser Dokumentation beschriebene Produkt/System darf nur von für die spezifische Aufgabe gemäß der entsprechenden Dokumentation für jene spezifische Aufgabe qualifiziertem Personal betrieben werden. Bei qualifiziertem Personal handelt es sich um Personen, die auf Grundlage ihrer Ausbildung und Erfahrung in der Lage sind, während der Arbeit mit diesen Produkten Risiken zu erkennen sowie potenzielle Gefahren zu vermeiden und eine angemessene Montage und Verwendung des Produkts/Systems zu gewährleisten.

#### **Warenzeichen**

Alle mit ® gekennzeichneten Namen (z. B. PolluCom®) sind eingetragene Warenzeichen von Sensus Spectrum LLC, Raleigh. Bei den übrigen Warenzeichen in dieser Veröffentlichung handelt es sich möglicherweise um Warenzeichen, deren Verwendung durch Dritte für deren Zwecke die Rechte des Eigentümers verletzen kann.

#### **Hinweise zur Gewährleistung**

Der Inhalt dieser Anleitung wird nicht Teil einer früheren oder bestehenden Vereinbarung, Zusage oder eines Rechtsverhältnisses, noch ändert es solche ab. Sämtliche Verpflichtungen der Sensus GmbH Ludwigshafen (und ihrer verbundenen Unternehmen) ergeben sich aus dem jeweiligen Kaufvertrag, der auch die vollständige und allein gültige Gewährleistungsregelung enthält. Diese bestehenden Gewährleistungsbestimmungen werden durch die Angaben bezüglich der in dieser Anleitung beschriebenen Geräteausführungen weder erweitert noch beschränkt. Der Inhalt

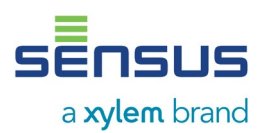

spiegelt den technischen Stand zum Zeitpunkt der Drucklegung wieder. Wir behalten uns das Recht vor, technische Änderungen im Rahmen der Weiterentwicklung ohne vorherige Ankündigung vorzunehmen.

#### **Recycling**

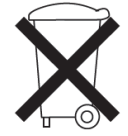

Die in dieser Anleitung beschriebenen Geräte können recycelt werden. Für umweltgerechtes Recycling und Entsorgung wenden Sie sich bitte an<br>
ein zertifiziertes Entsorgungsein zertifiziertes Entsorgungs-

unternehmen. Dieses Gerät enthält eine Lithiumbatterie. Im Interesse des Umweltschutzes darf diese Batterie nicht mit dem normalen Haushaltsmüll entsorgt werden. Die jeweiligen nationalen Umweltvorschriften sind zu beachten.

### <span id="page-3-0"></span>**2. Technische Daten**

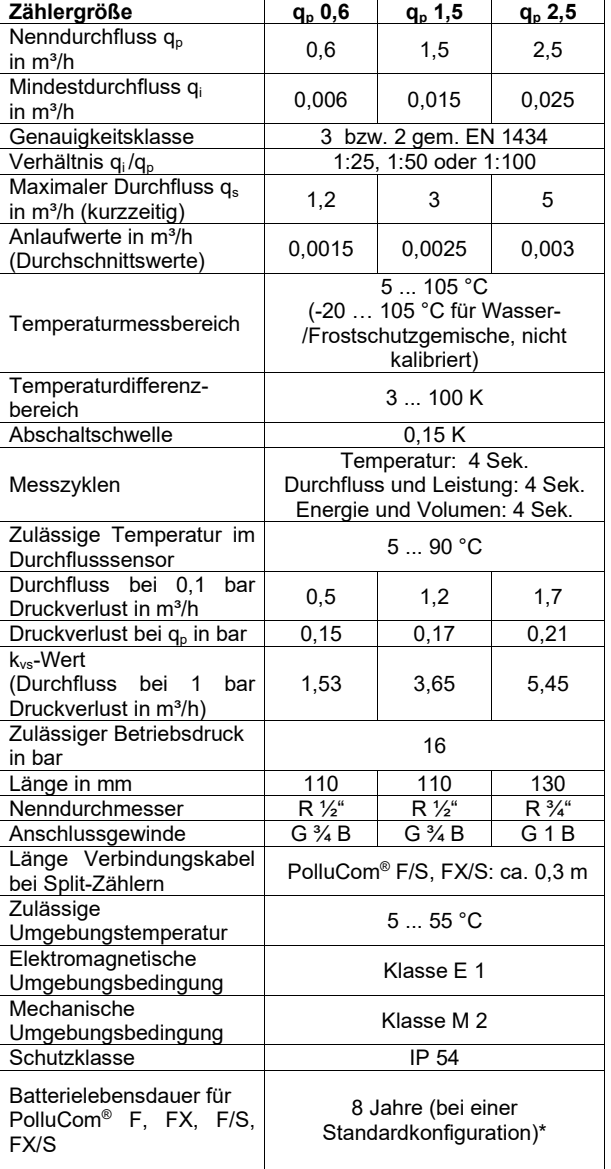

<span id="page-3-1"></span>\*Annahme basierend auf 2 Jahren Lagerzeit + 6 Jahre aktivem Messmodus. Hohe Umgebungstemperaturen haben einen negativen Einfluss auf die Batterielebensdauer

#### **3. Wichtige Hinweise**

Angewandter Standard: EN 1434, Teile 1, 3 und 6

- Wärme- und Kältezahler sind Messinstrumente, die mit äußerster Vorsicht behandelt werden müssen. Um sie vor Beschädigungen und Verschmutzung zu schützen, diese erst unmittelbar vor der Montage aus der Verpackung entnehmen. Der Zähler darf nicht am Kabel getragen werden. Nur mit einem mit Wasser befeuchteten Tuch reinigen.
- Wenn mehrere Wärmezähler in der gleichen Abrechnungseinheit eingesetzt werden,<br>Zähler gleichen Typs und gleicher gleichen Einbaulagen wählen, um eine möglichst gerechte Abrechnung des Wärmeverbrauchs zu erreichen.
- Darauf achten, dass der PolluCom® F und der Kugelhahn fachgerecht installiert sind, da ansonsten Verbrühungsgefahr durch austretende Heizflüssigkeit besteht. Vor der Demontage deshalb zuerst die Absperrhähne schließen.
- Produktionsbedingt können die Anschlussgewinde scharfkantig sein. Deshalb<br>
empfehlen wir die Verwendung von empfehlen wir die Verwendung von Schutzhandschuhen.
- Der Zähler enthält eine Lithiumbatterie. Diese Batterie darf nicht mit Gewalt geöffnet, kurzgeschlossen oder Wasser oder Temperaturen über 80 °C ausgesetzt werden. Leere Batterien, elektronische Instrumente oder Bauteile sind Sondermüll und müssen an entsprechenden Sammelstellen entsorgt werden.

# <span id="page-3-2"></span>**4. Benötigtes Werkzeug**

Zähler mit Anschlussverschraubung DN15: Gabelschlüssel SW 25, 32

Zähler mit Anschlussverschraubung DN20: Gabelschlüssel SW 31/37

Gabelschlüssel SW14 für Verschlussschraube M10x1

MID Erstausrüster-Set, bestehend aus Passstück und 3 Spezialkugelhähnen

- Best. Nr. 68505006 (R1/2" 110 mm) für Qp  $0,6-1,5$
- <span id="page-3-3"></span>Best. Nr. 68505007 (R3/4" 130 mm) für Qp 2,5

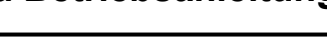

# **5. Montage des Zählers**

Unser PolluCom® F kann sowohl als Wärme- als auch als Kältezähler verwendet werden. Deshalb werden im nachstehenden Text folgende Begriffe verwendet:

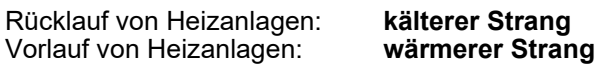

Rücklauf von Kühlanlagen: **wärmerer Strang** Vorlauf von Kühlanlagen:

Den PolluCom® F im kälteren Strang einbauen. Für die Installation im wärmeren Strang ist die Version PolluCom® FX erhältlich.

Für Kühlanlagen sind aufgrund der Kondenswasserbildung die mit einem abnehmbaren Rechenwerk ausgestatteten Versionen PolluCom® F/S oder EX/S erforderlich. Das Rechenwerk vom Durchflusssensor entfernen (nach oben abziehen) und mit Hilfe des mitgelieferten Wandadapters an einer geeigneten Stelle montieren.

Einige der PolluCom® F können je nach Ausführung auch als kombinierte Wärme- /Kältezähler verwendet werden (PolluCom® F/S H und EX/S H). In diesem Fall muss das Rechenwerk auch separat montiert werden. Der Umschaltpunkt zwischen Wärme- und Kältezählung kann bei Bedarf mit der Servicesoftware MiniCom 3 geändert werden.

Das Rechenwerk unseres PolluCom® F kann um ca. 330 Grad bis zu einem fühlbaren Anschlag gedreht werden. Gewaltsames Überdrehen führt zur Beschädigung von internen Bauteilen und zum Verlust der Gewährleistung.

Die Flussrichtung der Heiz- oder Kühlflüssigkeit wird mit einem Pfeil auf dem Durchflusssensor angezeigt. Zusätzliche gerade Leitungen vor oder nach dem Zähler sind nicht erforderlich. Der Durchflusssensor und beide Temperaturfühler müssen im selben Kreis der Heiz- oder Kühlanlage eingebaut werden. Der PolluCom® F kann horizontal, horizontal bei einer Neigung bis max. 90 Grad oder vertikal montiert werden. Vor dem<br>Durchflusssensor (oder an einer anderen Durchflusssensor (oder an einer anderen geeigneten Stelle in der Heiz- oder Kühlanlage) einen Schmutzfänger sowie vor und hinter dem Durchflusssensor einen Absperrhahn montieren, um den Zähler nach Ablauf der Eichgültigkeitsdauer entfernen zu können, ohne die Leitung entleeren zu müssen.

Vor Montage des Zählers die Rohrleitung gründlich spülen, das Passstück (im MID-Erstausrüsterset enthalten) entfernen, und dann den Zähler mit neuen Dichtungen montieren.

#### **Installationsbeispiele**

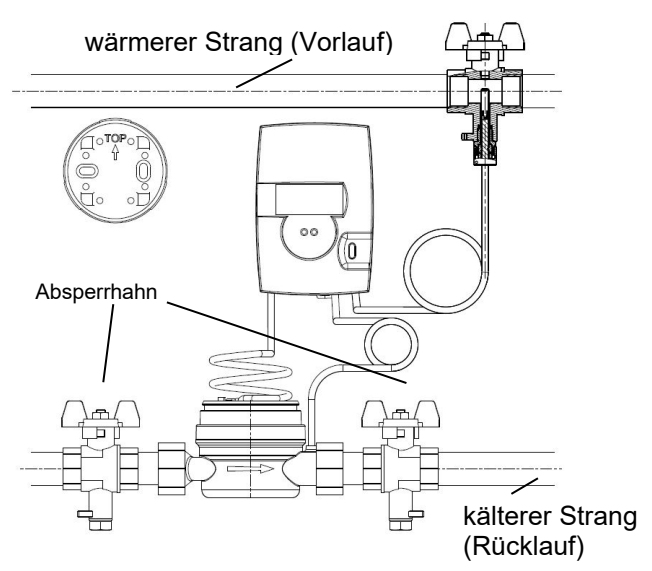

*Abb. 1: PolluCom® F in einer Heizanlage*

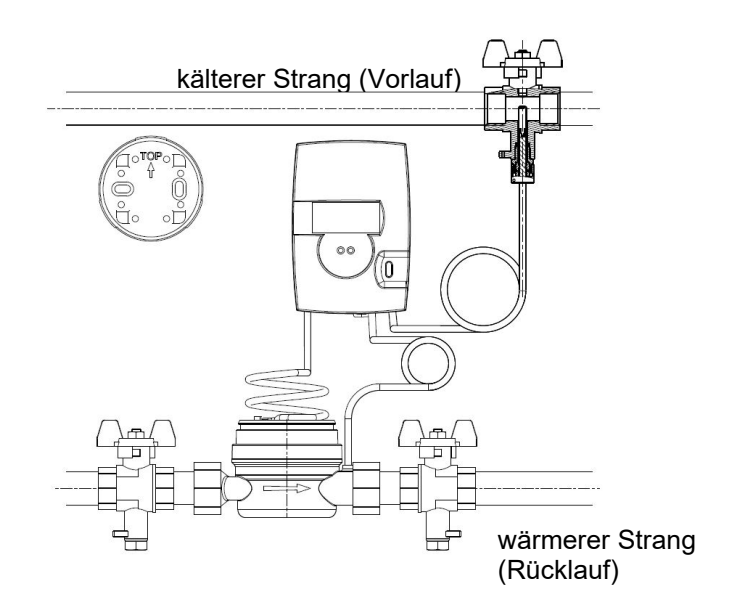

*Abb. 2: PolluCom® FX/S in einer Kühlanlage*

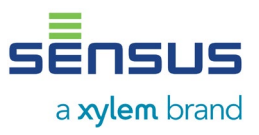

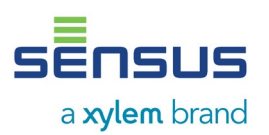

Der Zähler darf in allen Einbaulagen, außer über Kopf, installiert werden. Dabei ist auf die korrekte Ausrichtung des Rechenwerks zu achten.

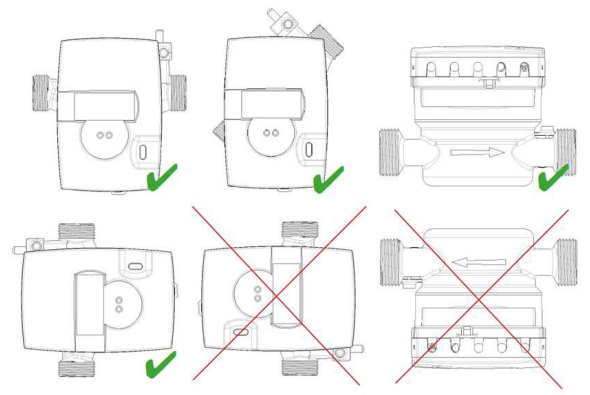

# <span id="page-5-0"></span>**6. Montage des Temperaturfühlers**

Je nach Ausführung verfügt PolluCom® F über einen oder zwei externe Temperaturfühler. Die Standardkabellänge beträgt ca. 1,5 m (Sonderausführung: ca. 5 m und ca. 10 m). Für die Verlegung des Kabels sollte nach Möglichkeit ein Kabelkanal oder ein Leerrohr verwendet werden.

Eine gemeinsame Verlegung in Kabelkanälen oder auf Kabelpritschen mit Netzversorgungsleitungen ist nicht zulässig. Der Mindestabstand für Niederspannungsleitungen nach EN 1434, Teil 6, von 50 mm muss eingehalten werden.

Nach Einbau der Temperaturfühler ist eine Plombierung durchzuführen, um Manipulationen zu verhindern.

#### **6.1 Einbau in MID Erstausrüster-Set**

Verwenden Sie unsere MID Erstausrüster-Sets. Diese bestehen aus Spezial-Kugelhähnen mit<br>Temperaturfühleraufnahme M 10 x 1 mit Temperaturfühleraufnahme M 10 x 1 mit integrierten Überwurfmuttern und einem Passstück (siehe Datenblatt MH 1131 DE). Diese MID Erstausrüster-Sets sind kompatibel zu den Temperaturfühlertypen L = 45 mm / D =  $5,2$  mm und DS 27,5 und sind passend lieferbar.

Als allgemeine Einbaurichtlinie kann EN 1434-2 herangezogen werden.

Bitte beachten Sie die ggf. gegebenen länderspezifischen Richtlinien.

#### <span id="page-5-1"></span>**6.2 Direkte Montage in Heiz- oder Kühlflüssigkeit**

Für diese Einbauart können Kugelhähne von Sensus verwendet werden. Der Kugelhahn wird auch zum Absperren der Leitung verwendet, damit die Temperaturfühler ohne Entleerung der Rohrleitung entfernt werden können.

Detaillierte Anweisungen für die direkte Montage des Temperaturfühlers in das Medium sind in der

Sensus-Betriebsanleitung MH 1131 (MID Erstausrüsterset) enthalten.

### <span id="page-5-2"></span>**7. Anzeigeoptionen**

Die zahlreichen Anzeigeoptionen unseres PolluCom® F sind auf sechs Ebenen aufgeteilt. Je nach Ausführung des gelieferten Zählers bzw. der Anzeigenmaskierung können einige mit einem Stern (\*) gekennzeichnete Menüpunkte<br>ausgeblendet sein. Bei Bedarf kann die Bedarf kann die Maskierung mit der Servicesoftware MiniCom 3 über die optische Schnittstelle des Zählers verändert werden. Unter normalen Bedingungen schaltet sich die Anzeige in Intervallen von 4 Sekunden ein und zeigt den kumulierten Wärmeverbrauch für eine Sekunde an. Die rote Taste betätigen, um das erste Anzeigeelement des Benutzermenüs zu aktivieren (kumulierter Wärmeverbrauch). Zum Auswählen der anderen fünf Ebenen die rote Taste 5 Sekunden gedrückt halten. Es erscheint das Auswahlmenü L1 bis L6.

| L I                    | <b>Benutzerebene</b>  |
|------------------------|-----------------------|
| L2                     | Stichtagsebene*       |
| L 3<br>ß               | Archivebene*          |
| LЧ<br>⊀                | <b>Serviceebene</b>   |
| LS<br>$E$ <sub>r</sub> | Tariffunktionsebene * |
| LБ                     | Parameterebene *      |

*Abb. 4: Auswahl der Anzeigeebenen*

Die obenstehenden Ebenen können durch kurzes Betätigen der roten Taste nacheinander aufgerufen werden. Sobald die gewünschte Ebene angezeigt wird, die rote Taste 2 Sekunden gedrückt halten, um in diese Ebene zu gelangen. Die einzelnen Anzeigeelemente der Ebenen werden jeweils durch kurzes Betätigen der roten Taste nacheinander aufgerufen. Wird die Taste

# **Wärme-/Kältezähler PolluCom® F Installations- und Betriebsanleitung**

**7SLIS**  $\blacksquare$ a xylem brand

innerhalb von 4 Minuten nicht betätigt, kehrt die Anzeige in den Grundzustand zurück.

In allen Ebenen zeigt ein blinkendes Flügelradsymbol (Anzeigeecke links unten) an, dass Volumenimpulse empfangen werden. Die abgebildeten Zahlenwerte sind Beispielwerte.

#### **7.1 Benutzerebene (L 1)**

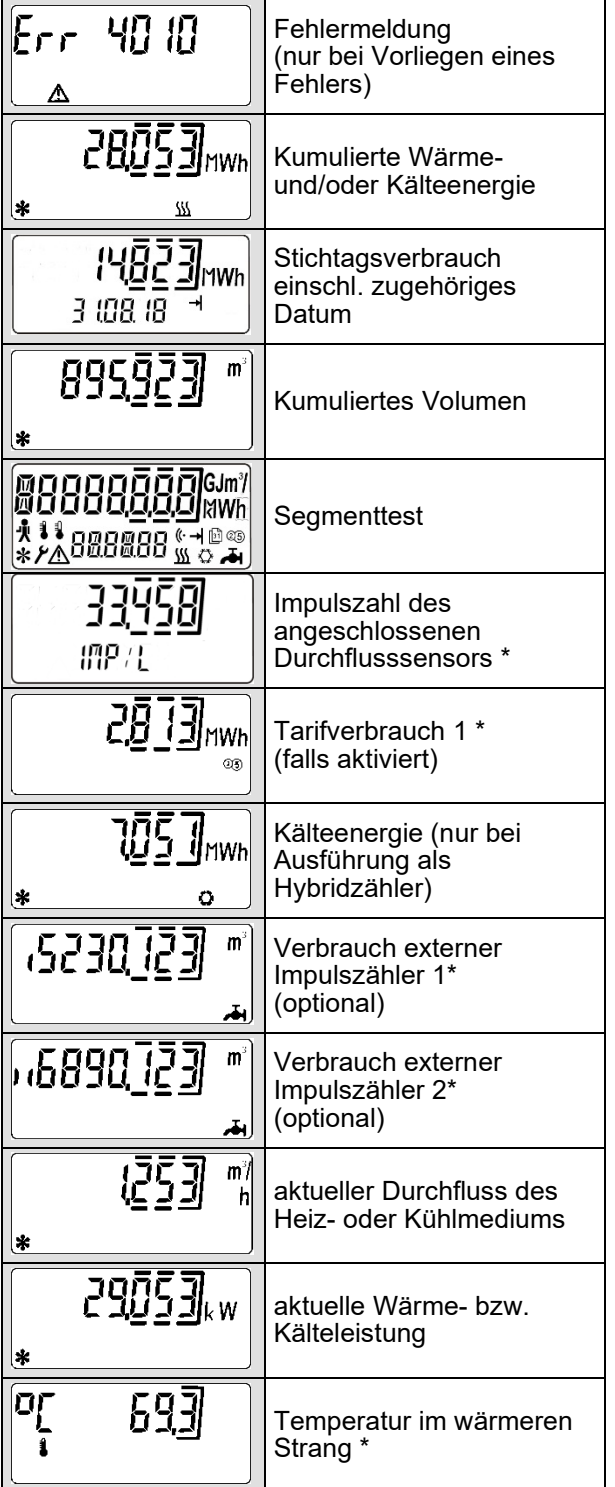

<span id="page-6-0"></span>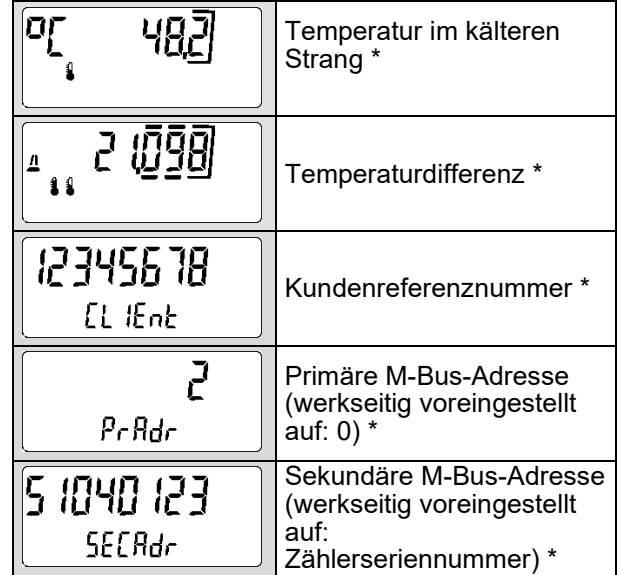

#### <span id="page-6-1"></span>**7.2 Stichtagsebene (L 2)**

Alle Anzeigeelemente sind mit einem Pfeilsymbol markiert. Anzeige aller gespeicherten<br>Verbrauchswerte an einem einstellbaren Verbrauchswerte an Jahresstichtag.

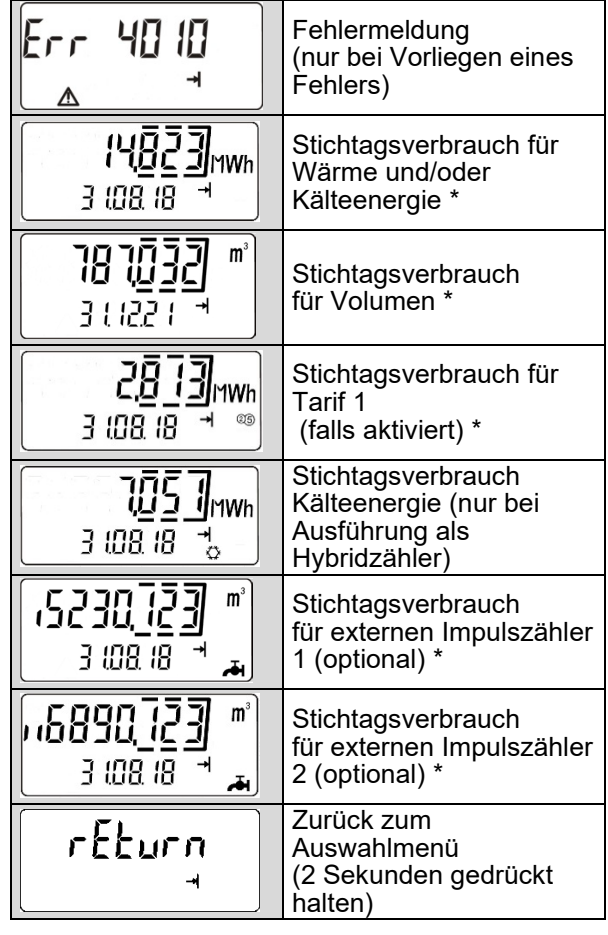

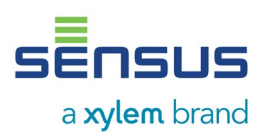

#### <span id="page-7-0"></span>**7.3 Archivebene (L 3)**

Alle Anzeigeelemente sind mit einem Kalenderblattsymbol markiert. Beginnend mit dem aktuellen Datum wird der Verbrauch zu den letzten 16 Monatswechseln angezeigt (sechsstelliges Datum im Format TT.MM.JJ unter der Hauptanzeige).

Zusätzlich werden für den laufenden Monat die Maximalwerte für Durchfluss und Energie angezeigt (inkl. Datum und Uhrzeit); dabei erscheint unter der Hauptanzeige das Wort "today".

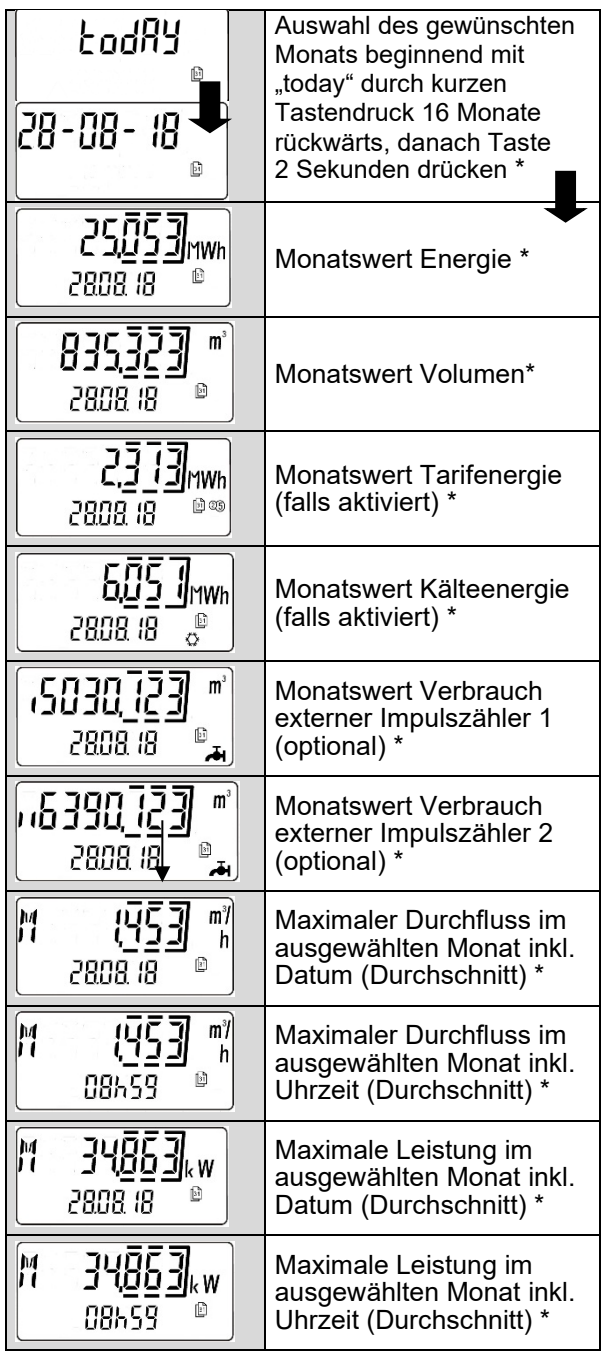

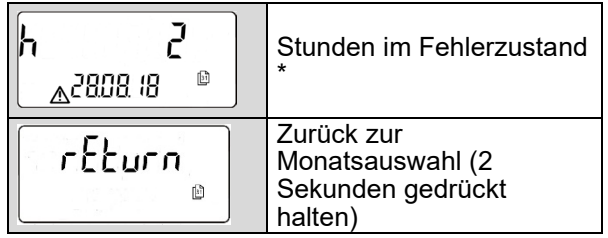

#### <span id="page-7-1"></span>**7.4 Serviceebene (L 4)**

Alle Anzeigeelemente sind mit einem Menschsymbol gekennzeichnet. Die Serviceebene zeigt Maximalwerte und Einstellungen an.

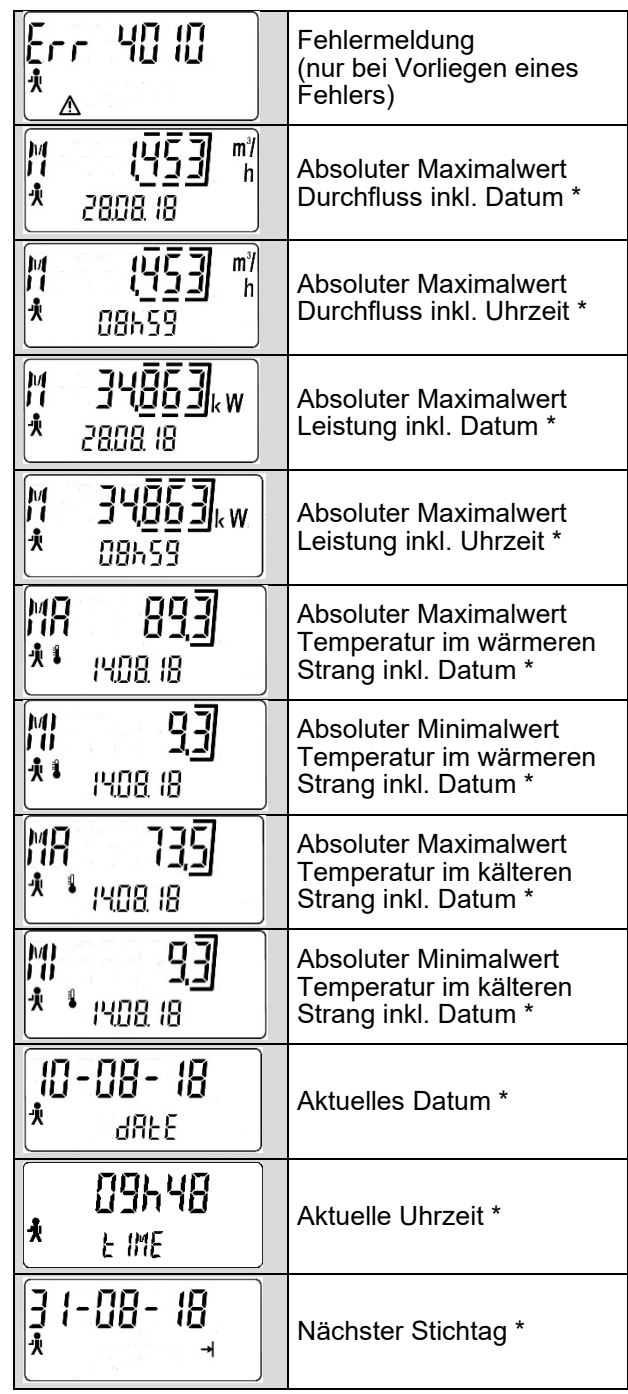

# **Wärme-/Kältezähler PolluCom® F Installations- und Betriebsanleitung**

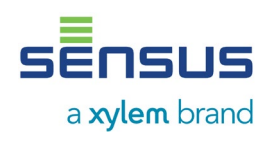

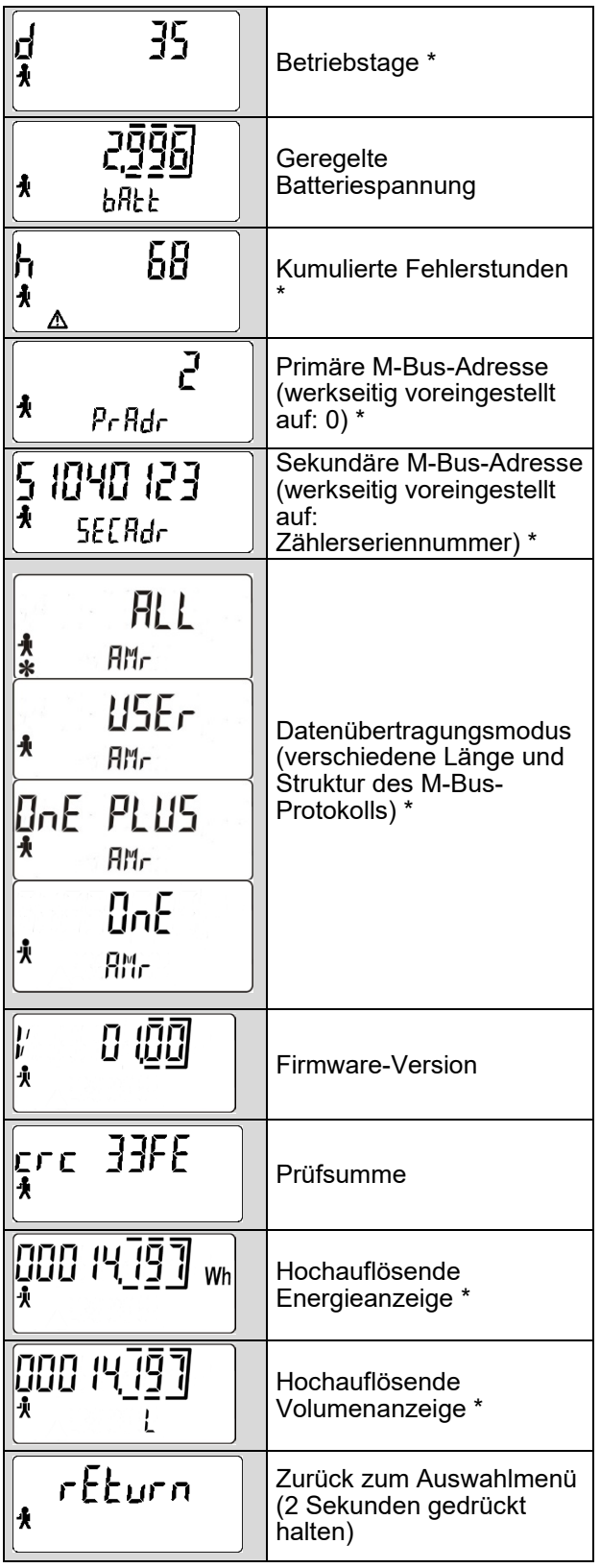

#### <span id="page-8-0"></span>**7.5 Tariffunktionsebene (L 5)**

Alle Anzeigeelemente sind mit den Buchstaben "CTRL" gekennzeichnet. Hier können die Tariffunktionen eingestellt und gesteuert werden.

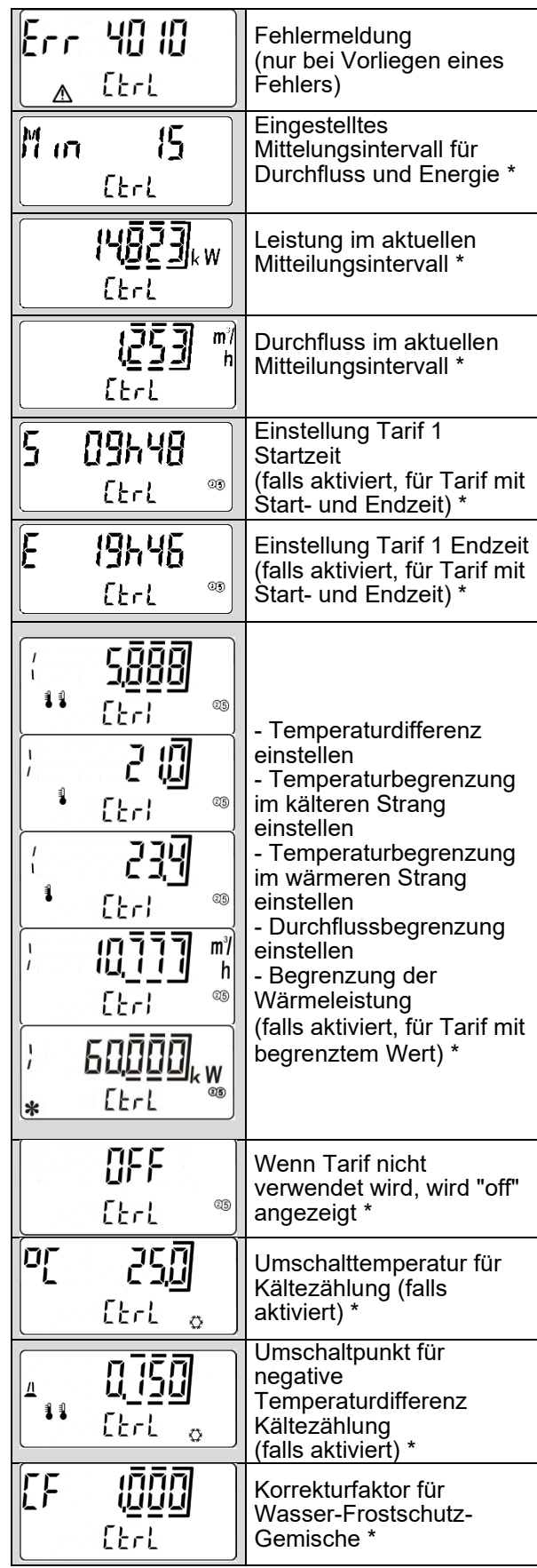

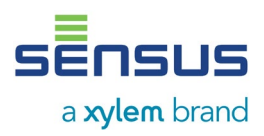

# **Wärme-/Kältezähler PolluCom® F Installations- und Betriebsanleitung**

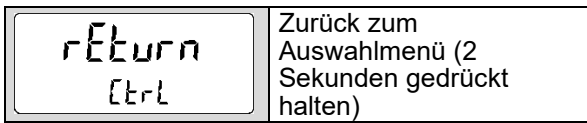

#### <span id="page-9-0"></span>**7.6 Parameterebene (L 6)**

Jedes Anzeigeelement ist mit einem Werkzeugsymbol gekennzeichnet. Diese Ebene ist passwortgeschützt. Das Passwort entspricht den letzten drei Stellen der achtstelligen Seriennummer auf dem Zählergehäuse. Zuerst erscheint "000". Dann die Taste ca. 2 Sekunden gedrückt halten; die linke Ziffer beginnt zu blinken. Den Wert der blinkenden Stelle durch andauernden Tastendruck Sobald der angezeigt wird, die Taste loslassen. Mit einem kurzen Tastendruck wird der eingestellte Wert bestätigt und zur nächsten Stelle weitergeschaltet. Diese Stelle auf gleiche Weise einstellen. Nach Einstellung der letzten Stelle wird die Ebene freigeschaltet.

Jetzt können die erforderlichen Menüpunkte durch kurzen Tastendruck gewählt werden; die Einstellung der Werte erfolgt auf gleiche Weise wie die Passworteingabe.

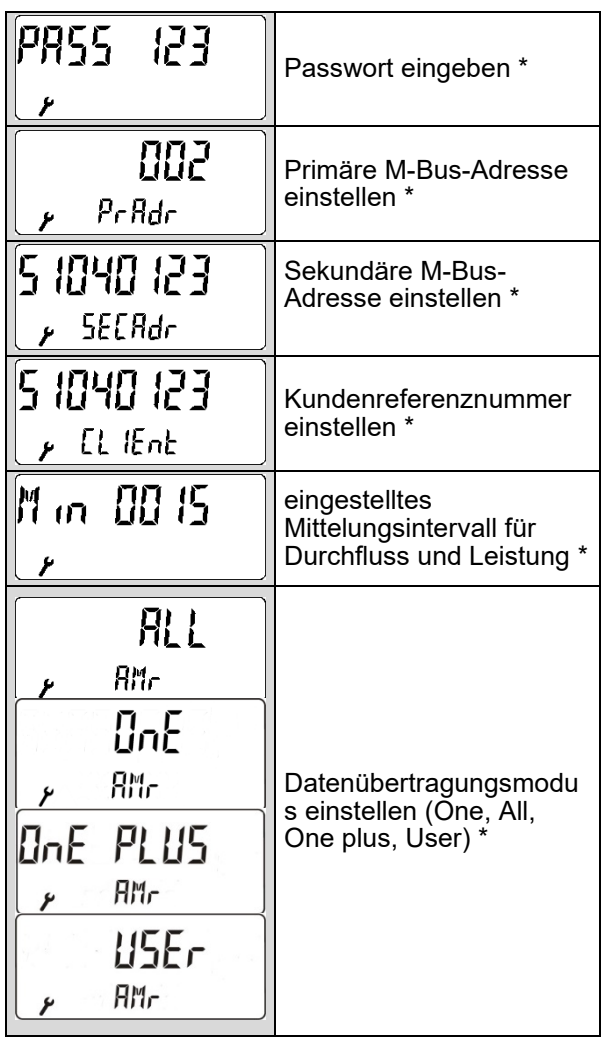

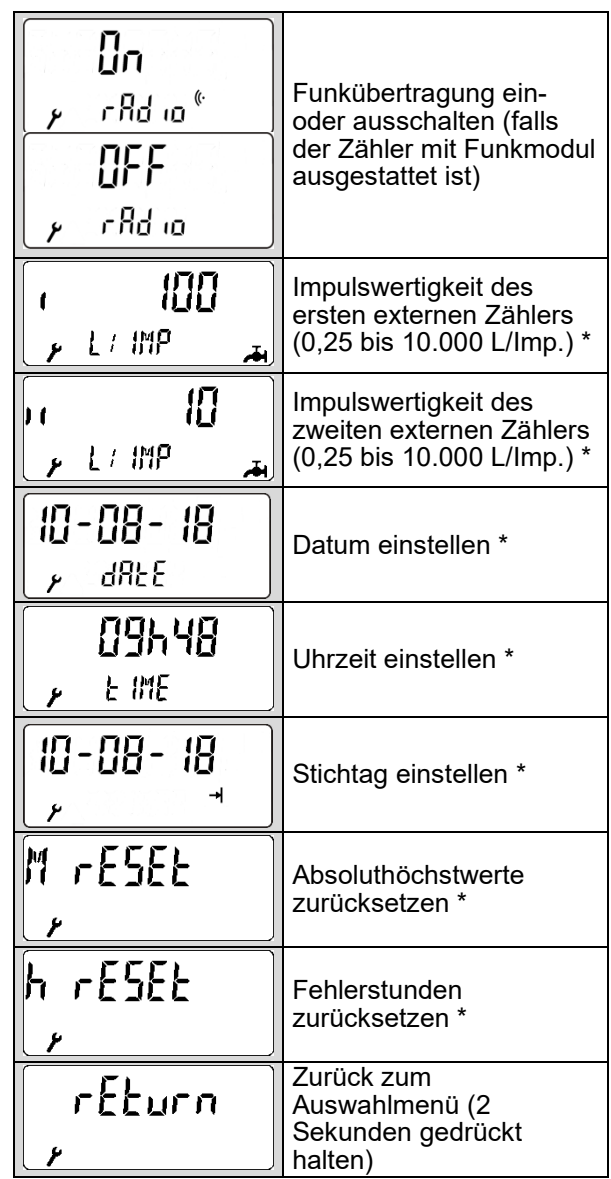

# <span id="page-9-1"></span>**8. Funktionsprüfung, Plombierung**

Die Absperrhähne öffnen und die installierten Einheiten auf Dichtheit prüfen.

Die aktuellen Werte für Durchfluss, Energie sowie Vor- und Rücklauftemperatur können gemäß Kapitel 7.1 für Prüfzwecke aufgerufen werden.

Um den Zähler vor Manipulation zu schützen, sind an folgenden Stellen die mitgelieferten Plombiermaterialien anzubringen:

- **Verschraubung des Durchflusssensors**
- <span id="page-9-2"></span> Eintrittsstelle des separat montierten Temperaturfühlers (siehe auch Kapitel 5)

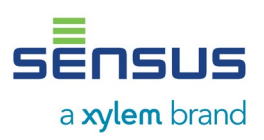

### **9. Mögliche Fehlersituationen**

Unser PolluCom® F ist mit einer automatischen Selbstüberwachungsfunktion ausgestattet. Im Falle eines Fehlers wird in der Anzeige ein vierstelliger Infocode im Format **"Err XYZW"** angezeigt, der wie folgt entschlüsselt werden kann:

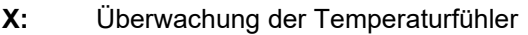

- **Y:** Überwachung der Rechenwerkelektronik und -kommunikation
- **Z:** Fehlerstatistik
- **W:** Fehler in Messelektronik

Beispiel Infocode:

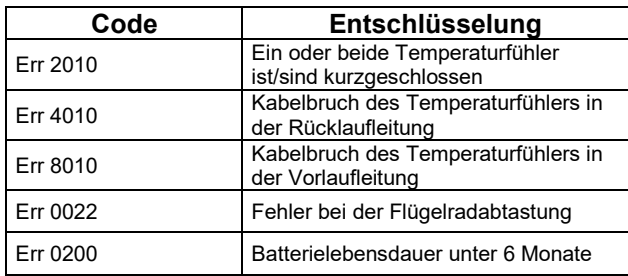

Bei allen aufgeführten Fehlern mit Ausnahme "Err 0200" ist das Gerät defekt und muss ausgetauscht werden.

Bei Fehler "Err 0200" misst das Gerät noch für max. 6 Monate weiter und muss zeitnah ausgetauscht werden.

Bei anderen Fehlersituationen wenden Sie sich bitte an Sensus.

#### <span id="page-10-0"></span>**10. Optische Schnittstelle und optionale Datenübertragung**

#### <span id="page-10-1"></span>**10.1 Optische Schnittstelle**

Alle Zähler sind mit einer optischen Schnittstelle gemäß IEC 870-5 ausgerüstet. Die Baudrate ist zwischen 300 bis 9600 wählbar. Über eine optische<br>Datenschnittstelle (nutzbar mit Hilfe von Datenschnittstelle (nutzbar mit Hilfe von Datenkopplern) können die Parameter mit Hilfe der Servicesoftware MiniCom 3 verändert werden, oder der Zähler kann über das Auslesesystem SensusREAD ausgelesen werden. Die Datenschnittstelle wird mit einem kurzen Tastendruck für eine Stunde aktiviert. Durch jede zwischenzeitliche Datenübertragung beginnt dieser Zeitraum von neuem, sodass über einen längeren Zeitraum beispielsweise auch

Loggerauslesungen im Abstand von 15 Minuten oder einer Stunde möglich sind.

#### <span id="page-10-2"></span>**10.2 M-Bus-Option gemäß EN 13757-3**

Mit dieser Option kann der Zähler über seine Primär- oder Sekundäradresse mit einem M-Bus-Pegelwandler ausgelesen werden (max. Baudrate bis 38400. Die Baudraten 300 und 2400 mit automatischer Erkennung). Beide Adressen können in der Parameterebene (siehe Kapitel 7.6) oder mit Hilfe der Servicesoftware MiniCom 3 eingerichtet werden (Hinweis: die Sekundäradresse ist werkseitig entsprechend der<br>Seriennummer auf dem Zählergehäuse Seriennummer auf dem Zählergehäuse voreingestellt). Die Primäradresse kann zwischen 0 und 250 gewählt werden und ist werkseitig auf 0 voreingestellt.

Das optionale zweiadrige Kabel kann an einer geeigneten Stelle in das M-Bus-System integriert werden. Die Polarität der zwei Adern braucht nicht beachtet zu werden.

#### <span id="page-10-3"></span>**10.3 Optionale Fernauslesung für Wärme- oder Kälteverbrauchsimpulse**

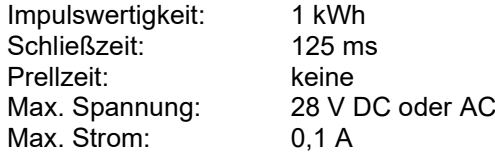

Das zweiadrige Kabel an einem geeigneten Impulszähler oder an einem Kontakteingang eines Haussteuerungssystems anschließen. Die Polarität beider Adern braucht nicht beachtet zu werden.

#### <span id="page-10-4"></span>**10.4 M-Bus-Option mit zwei Kontakteingängen**

Zusätzlich zu dem in Kapitel 9.2 bzw. 9.3 beschriebenen Modul können zwei externe Verbrauchszähler (z. B. Kaltwasser, Warmwasser, Strom, Gas) mit passivem Fernzählkontakt angeschlossen werden (Reedschalter oder Open Collector).

Für diese Option werden insgesamt zwei Anschlusskabel verwendet (1 x zwei Adern, 1 x vier Adern). Das zweiadrige Kabel (weiße und braune Ader) ist an einer geeigneten Stelle in das M-Bus-System integriert, die Polarität braucht nicht beachtet zu werden.

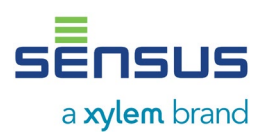

Das vieradrige Kabel wie folgt anschließen:

Weiß = externer Zähler 1 / Pluspol Braun = externer Zähler 1 / Minuspol Grün = externer Zähler 2 / Pluspol Gelb = externer Zähler 2 / Minuspol

Spezifikation der Kontakteingänge

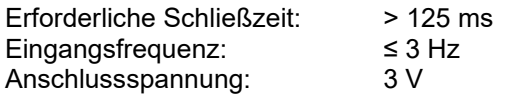

Beide Kontakteingänge werkseitig voreingestellt auf:

*Eingang 1:* Kaltwasserzähler, Impulswertigkeit 10 Liter, Anfangszählerstand 0,00 m<sup>3</sup>

*Eingang 2:* Warmwasserzähler, Impulswertigkeit 10 Liter, Anfangszählerstand 0,00 m<sup>3</sup>

Andere Werte können über die Servicesoftware MiniCom 3 eingestellt werden.

#### <span id="page-11-0"></span>**10.5 Integrierter Datenlogger**

Der integrierte Datenlogger speichert die Verbrauchswerte und aktuelle Werte. Der Logger kann Werte von 1200 Stunden, 120 Tagen und 120 Monaten aufzeichnen. Die Loggerdaten können über eine optische Schnittstelle oder M-Bus mit der Servicesoftware MiniCom 3 ausgelesen werden.

Als Teil des integrierten Datenloggers speichert das Gerät auch 500 Ereignisse und 500 Änderungen von Fehlersituationen.

#### <span id="page-11-1"></span>**10.6 Drahtloser M-Bus, sog. wM-Bus**

Falls der Zähler mit einem w M-Bus ausgestattet ist, verfügt er über eine interne Antenne. Es können zwei Modi, C1 und T1, ausgewählt werden.

Der Zähler ist gemäß der OMS-Spezifikation, Band 2, Version 4.0.2 von OMS zertifiziert. Dies gewährleistet eine optimale Kompatibilität mit allen OMS-kompatiblen Auslesesystemen.

Modus C1 ist standardmäßig auf einen Sendeintervall von 16 Sekunden eingestellt. Es erfolgt eine individuelle 128-Bit Verschlüsselung.

Modus T1 ist standardmäßig auf einen Sendeintervall von 900 Sekunden eingestellt. Es erfolgt eine individuelle 128-Bit Verschlüsselung.

Mit der Sensus-Auslesesoftware DIAVASO kann der Kunde die Zählerdaten sowohl mit dem T1- als auch mit dem C1-Modus auslesen.

Standardmäßig ist die wM-Bus-Datenübertragung deaktiviert. Die drahtlose M-Bus-Datenübertragung kann entweder in der LCD-Menüstrukturebene 6 oder mit der Software MiniCom 3 eingeschaltet werden.

Die Konfiguration des wM-Bus-Datenübertragungsmodus und der Telegrammpakettypen kann mit Hilfe der Software MiniCom 3 verändert werden.

Die Frequenz der drahtlosen Übertragung ist 868,95 MHz, und die maximale Übertragungsleistung liegt bei 25 mW (14 dBm).

#### <span id="page-11-2"></span>**11. Batterieversorgung**

Der PolluCom® F wird je nach Ausführung mit 1 oder 2 Lithiumbatterien (Typ AA) versorgt. Für eine optimale Batterielebensdauer ist dafür zu sorgen, dass die Batterietemperatur nicht über der zulässigen Umgebungstemperatur liegt, z. B. durch Split-Ausführung mit Wandmontage.

Die Spannung einer Lithiumbatterie ist über die gesamte Batterielebensdauer nahezu konstant. Im Servicemenü der Ebene 4 der LCD-Anzeige wird die aktuell gemessene Batteriespannung hinter dem Spannungsregelkreis angezeigt. Sie sollte konstant bei ca. 3,0 V liegen. Falls diese Spannung unter 2,7 V sinkt, erscheint ein Warncode 0200 in der LCD-Anzeige, und der Zähler sollte so bald wie möglich ausgetauscht werden.

Hinweis: Die Batterie des PolluCom® F kann nicht ausgetauscht oder aufgeladen werden.

Die typische Lebensdauer des PolluCom® F beträgt 8 Jahre für eine Standardkonfiguration\*. Abhängig von den ausgewählten Optionen und der Konfiguration kann beim Gerät mit wM-Bus eine Batterielebensdauer von bis zu 13 Jahren erreicht werden. Die Einsatzdauer richtet sich nach nationalen Richtlinien.

\*Annahme basierend auf 2 Jahren Lagerzeit + 6 Jahre aktivem Messmodus

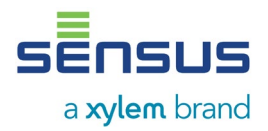

# **12. CE-Konformitätserklärung**

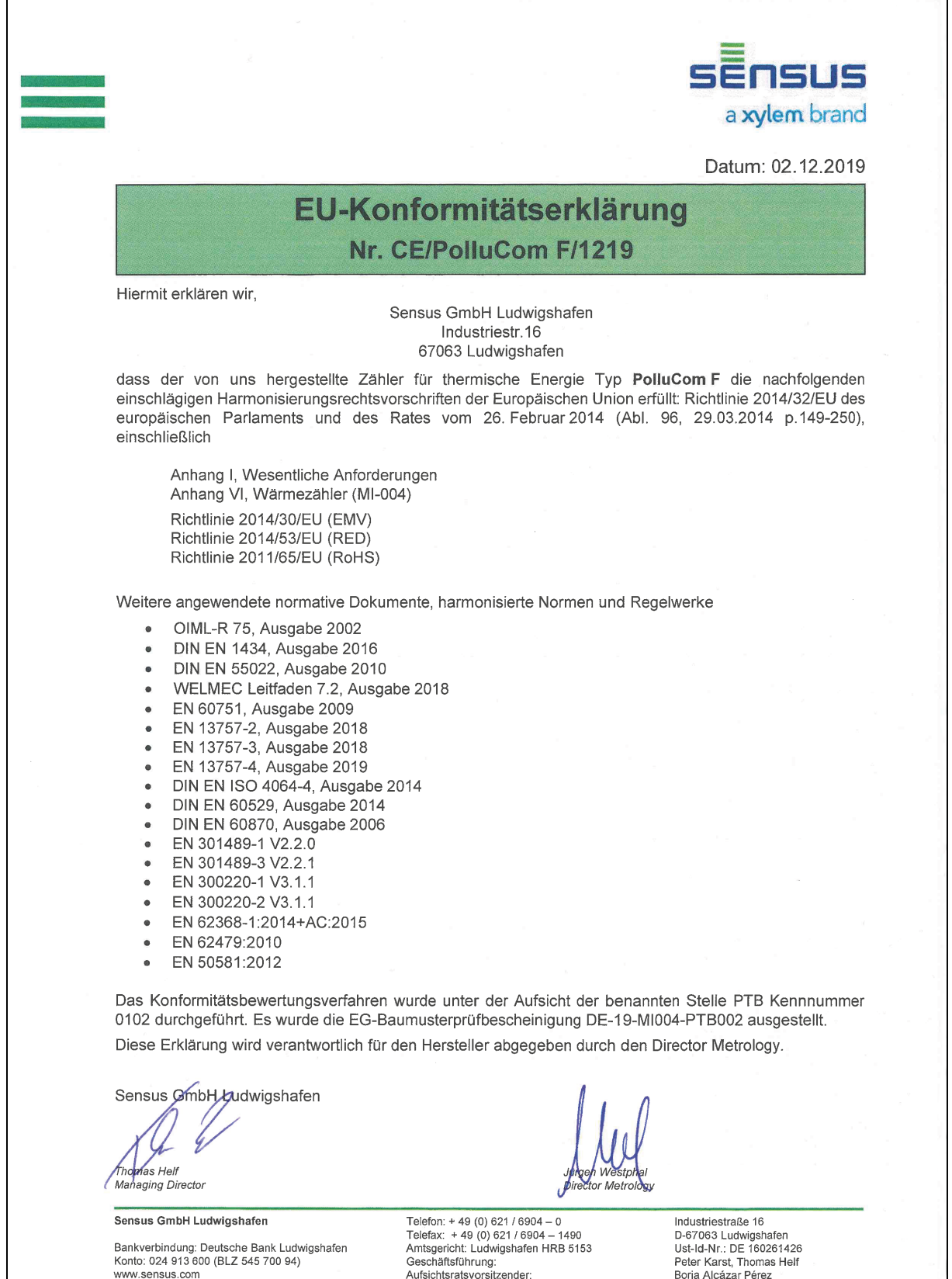

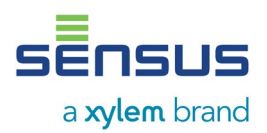

# **13. Nationale CE-Konformitätserklärung**

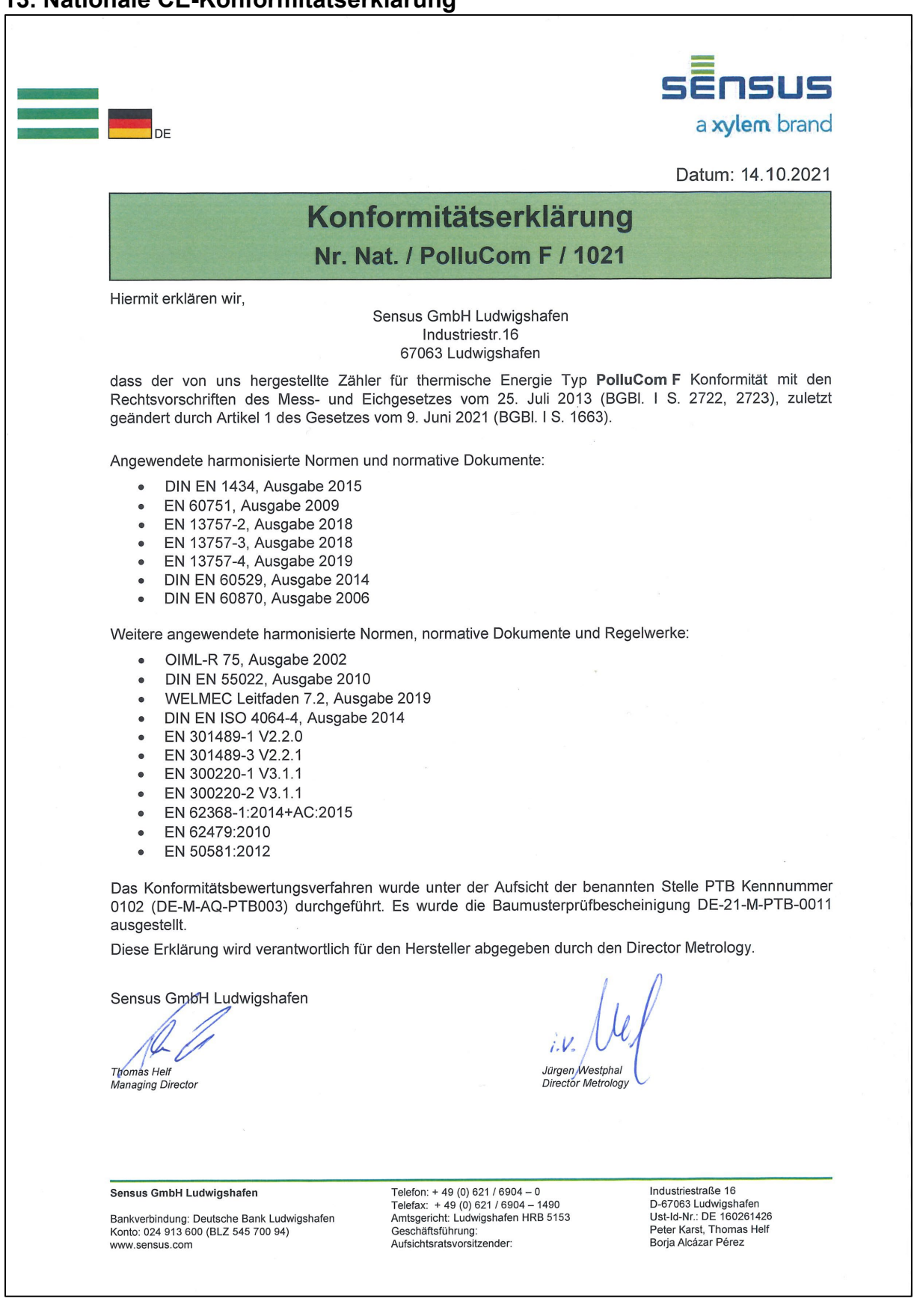

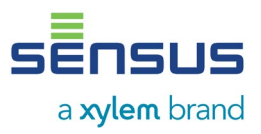

# **14. Identifikation und Kennzeichnung von Tauchhülsen in Bestandsanlagen**

#### **14.1 Gesetzlicher Hintergrund**

Bei der Neuinstallation von Wärmezählern mit einer Bauartzulassung entsprechend der europäischen Messgeräterichtlinie (MID) bis Nennweite  $q_p$  6 m<sup>3</sup> schreibt das deutsche Eichgesetz vor, dass die Temperaturfühler nur direkt eingebaut werden dürfen. Bei bestehenden Installationen ist beim Zählertausch die Verwendung von Temperaturfühlern in Tauchhülsen gemäß PTB-Mitteilung Ausgabe 4-2009 "Einsatz MID-konformer Temperaturfühler für Wärmezähler in Bestandstauchhülsen" unter folgenden Bedingungen bis 30.10.2026 geduldet:

- Die Eignung der Temperaturfühler in Kombination mit der entsprechenden Bauart der Tauchhülse des Feldbestandes ist zur Absicherung der Einhaltung der Fehlergrenze für die Messung gegenüber der Physikalisch-Technischen Bundesanstalt (PTB) nachgewiesen.
- Die verwendete Tauchhülse muss klar einem der von der PTB vergebenen Bauartschlüssel zuzuordnen sein.
- Die Tauchhülse muss im Feld identifiziert werden.
- Die Tauchhülse muss klar gekennzeichnet sein.

#### **14.2 Identifizierung der Tauchhülse im Feld**

Eine bei der PTB abgelegte, sogenannte Bestandsliste (Duldungsliste) beschreibt die für die Bestandsverwendung mit MID-gekennzeichneten Fühlern in Frage kommenden Tauchhülsen. In dieser Liste sind eindeutige Merkmale der Tauchhülsen festgelegt, um die Tauchhülsen im Feld eindeutig zu identifizieren.

Messgeräteverwender bzw. die von ihnen beauftragten Monteure dürfen MID-gekennzeichnete Temperaturfühler nur in Verbindung mit Bestandstauchhülsen einsetzen, wenn diese positiv für die als geeignet erkannte Tauchhülsenbauart identifiziert wurden.

Die Tauchhülse muss am Einbauort nachträglich mit einer eindeutigen Kennzeichnung und mit einer Benutzersicherung für die Temperaturfühler versehen werden. Die Kennzeichnung muss dabei mindestens einen die Tauchhülsenbauart bestimmenden Schlüssel gemäß der PTB-Bestandsliste (z. B. "TH xxx") enthalten.

Folgende Merkmale der Einbaustelle sind zu identifizieren und zu protokollieren:

- Bauform / signifikantes Merkmal (z. B. M10 Innengewinde, Umlaufnut, Querschraube, etc.)
- Identifizierbare Kennzeichnung (z. B. Herstellerkennung, etc.)
- Innendurchmesser (di)
- Einschublänge des Fühlers
- Anschlussgewindemaß
- Schlüsselweite
- Höhe des Sechskants
- Material (z. B. Messing, Messing verzinnt, etc.)

#### **14.3 Kennzeichnung der Tauchhülsen**

Zur Kennzeichnung der Tauchhülsen sind im Beipacksatz zwei Plomben beigelegt.

Nach der Identifizierung kann aus der nachfolgenden Tabelle das Duldungskennzeichen (PTB TH Nr.:..) entnommen und mit einem dokumentenechten Stift auf die Schilder aufgebracht werden. Danach die Plomben als Benutzersicherung an den Tauchhülsen anbringen. Den Verschluss hierzu fest zusammendrücken.

#### Verplombungsart je nach Beipacksatz: Ausführung 1 Ausführung 2 Ausführung 3

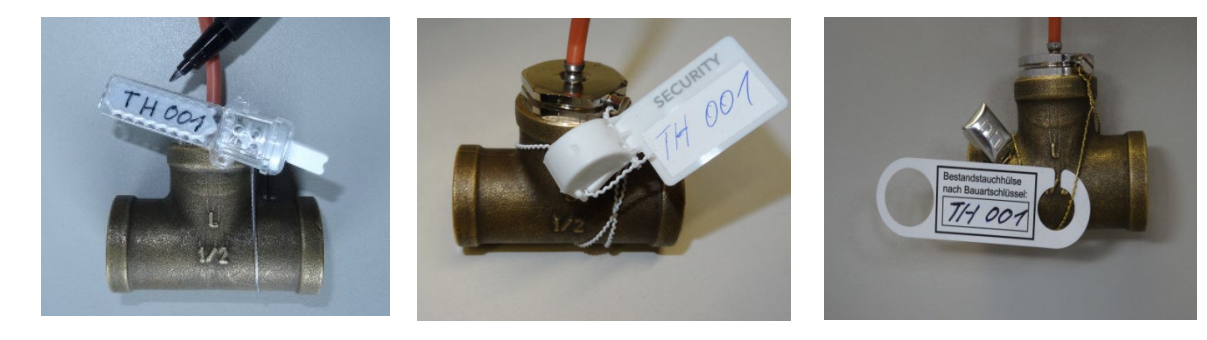

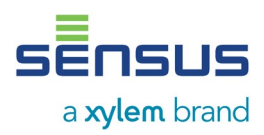

# **15. Duldungsliste**

Auszug aus der "ausgesprochenen Duldungsliste der Bestandstauchhülsen" siehe PTB: https://www.ptb.de

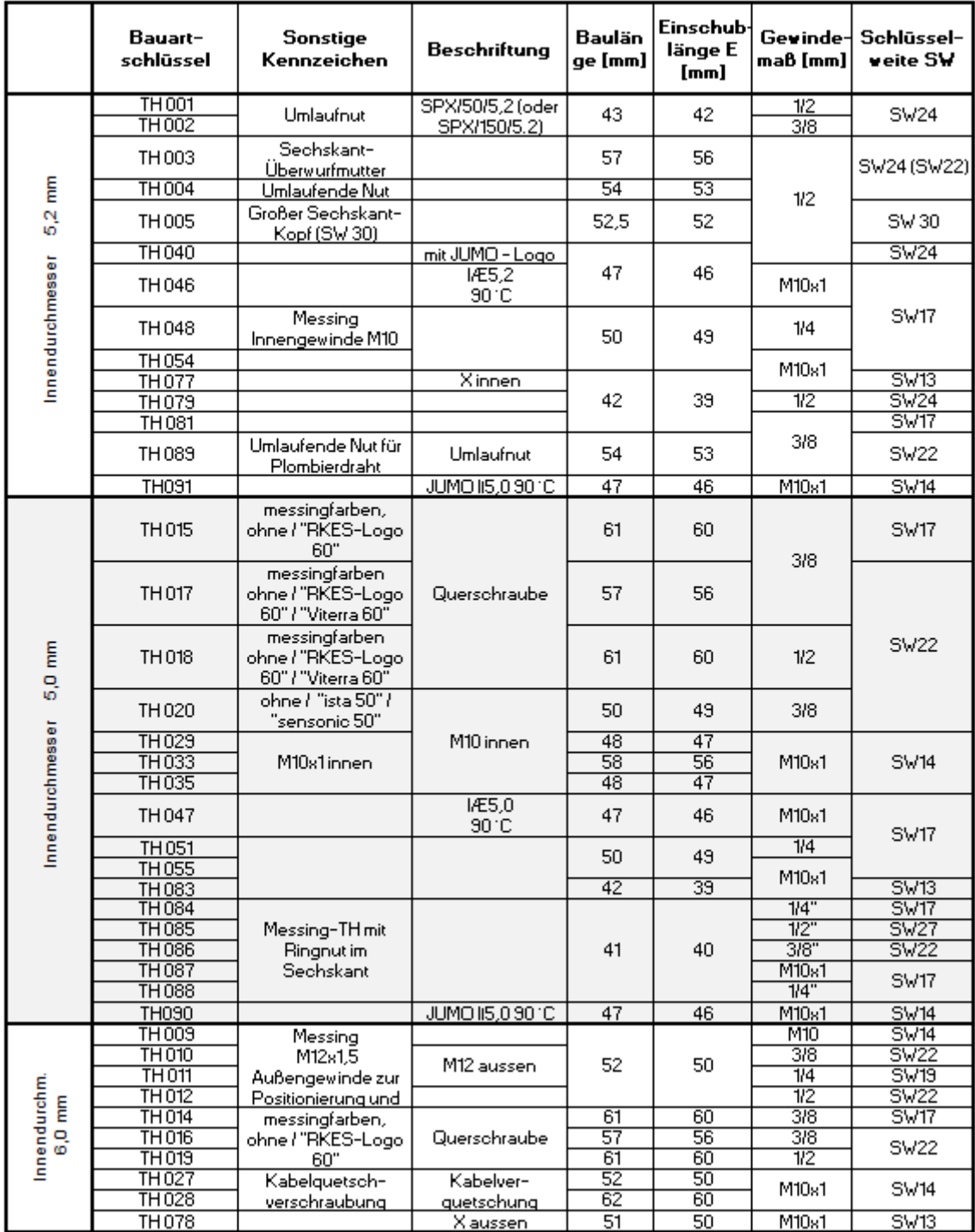

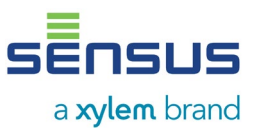

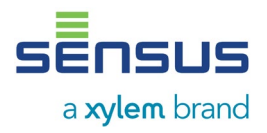

M H 1400 DE, Seite 18

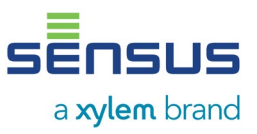

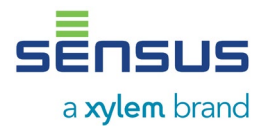

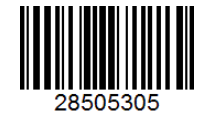

Stand: 013 – 22. März 2023 Änderungen vorbehalten

Sensus GmbH Ludwigshafen Industriestraße 16 D-67063 Ludwigshafen

Telefon: + 49 (0) 621 6904-1113 Fax: + 49 (0) 621 6904-1409 E-Mail: [info.de.sensus@xylem.com](mailto:info.de.sensus@xylem.com)

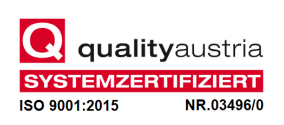

M H 1400 DE, Seite 20